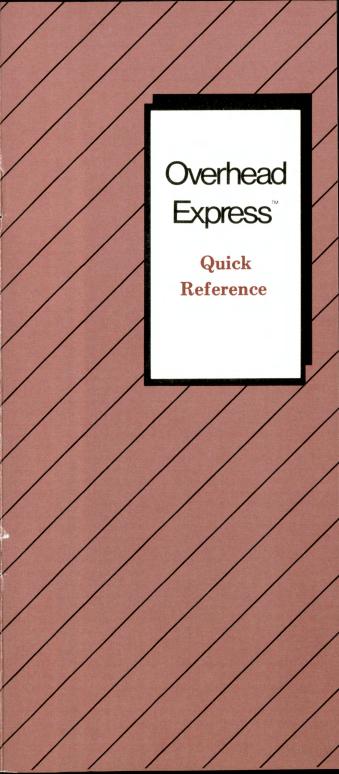

#### Help

For more information, use the HELP screens (press the F1 function key) or consult the Overhead Express User Guide.

© 1984 Business & Professional Software, Inc. All Rights Reserved

First Printing June 1984

Overhead Express is a trademark of Business & Professional Software, Inc. BPS is a registered trademark of Business & Professional Software, Inc. EPSON is a registered trademark of Epson America, Inc.

#### Introduction

Overhead Express is designed with two editors, Express and Custom. Twelve templates and a limited number of layout and design commands are available through the Express Editor. The full range of layout and design commands is available through the Custom Editor. You can type in commands directly or work through a series of menus. In order to access Overhead Express, type OE.

### • Program Defaults

There are default settings for a number of commands in the program. These settings will take effect in your presentations unless you: (1) use the configure program to change these defaults (with the exception of measurement units, which must remain in dots) or (2) use commands to override defaults on a single page.

Alignment Center

**Box** Fitted with 0.07-inch thick vertical

and horizontal lines, 0.25-inch space around vertical lines and 0.25-inch space below horizontal

lines

Typeface Classic Font Classic 40

Margins 0.5 and 7.5 inches

Page 8 x 11 with 1-inch margins top

and bottom

Rules Margin to margin with 0.07-inch

thick rule with 0.25-inch

space below rule

**Spacing** Single (as appropriate for current

font)

Tabs 0.8 inches apart beginning at left

border of page

Measurement Dots

Units

Display Units Inches
Font Drive B:
Data Drive B:

#### • Dot Commands

Dot commands control instructions that stay in effect for more than a single line. You can use dot commands only in the Custom Editor. Enter dot commands only at the beginning of a line. Text should not be put on the same line. When typing in dot commands, the correct abbreviation is the first two letters of the command name. When typing in arguments, leave a blank space between arguments.

#### Kev

h=horizontal v=vertical thick.=thickness of line <required> argument [optional] argument

#### Print and Screen

.block Centers block of text between margins without changing current

alignment
Requires .block < end > command

.box [F/M][v. line thick.][h. line thick.]
[space around v. line][space below h. line]
Draws box, states parameters

Draws box, states parameters
Requires .box < end > command
.bullet [character][font number]

Places symbol in front of each item

Requires .bullet < end > command after last bullet item

.center Centers text

on given page

.down < v. distance>

Moves down given distance

.elastic space Distributes white space between lines

.font < name 1 > [name 2...name 8]
Selects fonts

.full Adjusts text to align left and right

.goto <x><y>

Goto specific location

.include < filename >

Uses file's commands and text at time of presentation

.left Aligns text along left margin

.margins [left][right]

Sets left and right margins

.null Marks text space in section

changes parameters

.right Aligns text along right margin

.rule [left end][right end][thickness][space below]
Draws horizontal rule

.section < name >

Groups series of commands for template design Requires .section <end> command

.spacing [amount]

Sets spacing between lines of text

.tab [stop1][stop2... stop n]

Sets new locations for tab stops

.up < v. distance>

Moves up given distance

Indicates comment line

#### Screen Only

.exit Ends screen show automatically

.page screen Marks beginning of new page in screen presentation

.reverse Reverses current screen lighting

.scroll < clear/noclear > [smooth/abrupt] [step size]

Controls all screen movement

.wait [seconds] Creates pause in screen show

#### • Backslash Commands

Backslash commands control adjustments within lines. You can use backslash commands in both the Express and Custom Editors. Backslash commands are interspersed with text, at the point in the line where the backslash command is to have its effect. When typing in backslash commands, the correct abbreviation is the first letter only of the command name. Do not leave space between the complete command and the text. Backslash commands remain in effect until the line ends or until the same command is issued again.

- Adjust spacing
- **B**ackspace
- **∨** Column
- ➤ Elastic space
- **∖** Font
  - <number>
- **Microspace**
- <number>
  Negative
  - microspace < number >
- Rule
- Shading < value >
- \ Tab
- \ Underline
- **∨V**isible column
- \#<number of
  digits>

Gives each number equal space Moves back to previous character Arranges text in equal columns Spaces out text on line Changes font within line

Moves right specified number of dots Moves left specified number of

Draws vertical rule at current position Changes shading of characters

Moves to next tab stop Underlines text Arranges text in equal columns separated by vertical rules Inserts a serial number with specified number of digits

• Files

Names assigned to Overhead Express files must not be longer than eight characters and must follow standard DOS format. It is not necessary to enter Overhead Express file name extensions. The program automatically assigns the following extensions:

.BDY font file

.KEY font file
.TEM template

.PRE presentation file

.BAK backup presentation file

#### • Keyboard Control

Ctrl-A Ctrl-N Enters international characters Inserts a blank line above current

line

Ctrl-Y

Deletes current line

Ctrl-P Ctrl-R Ctrl-S Puts current line into memory Repeats line stored in memory Shows length of line and page at

cursor position

Ctrl-T

Shows position of cursor in relation

to output page

Ctrl-X Ctrl-End Ctrl-Home Repeats last item selected from menu Deletes from cursor to end of line Deletes from cursor to beginning of

line

Ctrl-Pg Dn Ctrl-Pg Up

Moves forward one full screen Moves back one full screen Moves one character to left Moves one character to right

**→** 

Moves up one line Moves down one line

Backspace Delete Deletes character to left of cursor Deletes character at current cursor position

Escape End Home Insert Exits from current procedure Moves to end of current line

Moves to beginning of current line Toggles between text entry modes (insert/overwrite)

Pg Dn Pg Up Return Moves to next page in file Moves to previous page in file In insert mode, inserts carriage

return

In overwrite mode, moves to beginning of next line

#### • Templates

Overhead Express has been designed with 12 templates that help you quickly prepare overhead transparencies. All templates are available through F3 Build in both the Express and Custom Editors.

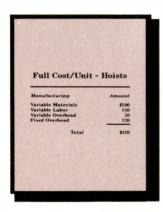

**Budget** 

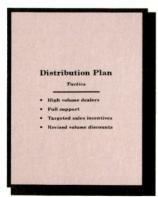

**Bullet** 

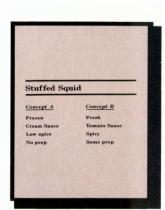

#### Compare

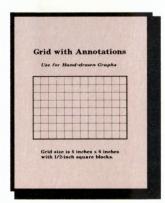

#### Grid

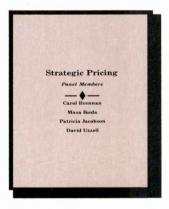

List

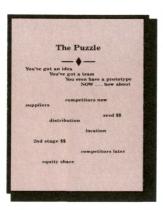

#### Notes

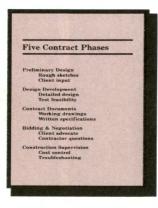

#### Outline

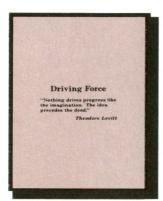

#### **Prose**

Theodore Levitt, *The Marketing Imagination*, New York: The Free Press, 1983. Used with permission of the publisher.

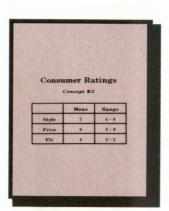

Table

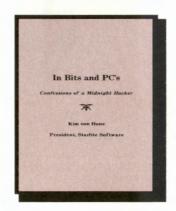

Title

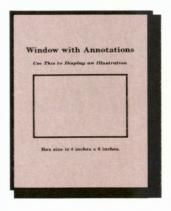

Window

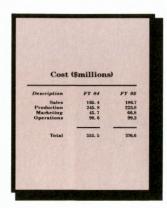

3 Column

#### • Fonts

Overhead Express offers four typefaces: Classic, Popular, Script, and Modern. Classic, Popular, and Script have three sizes and Modern has five sizes. All fonts are measured in dots. Each font (except Script) comes in regular and italic styles. In addition to the 26 letters of the alphabet, each font contains the numerals zero through nine, international characters, and various punctuation marks. A special symbol font is also available in two sizes. See your User Guide for more font illustrations.

# <u>S60</u>

Script 60

S40

Script 40

*S24* 

Script 24

# M75

Modern 75 Regular

M75I

Modern 75 Italic

M60

Modern 60 Regular

M60I

Modern 60 Italic

M40

Modern 40 Regular

M401

Modern 40 Italic

M24

Modern 24 Regular

M241

Modern 24 Italic

M18 M181

Modern 18 screen only

### P60

Popular 60 Regular

## P60I

Popular 60 Italic

### **P**40

Popular 40 Regular

### P40I

Popular 40 Italic

**P24** 

Popular 24 Regular

*P24I* 

Popular 24 Italic

#### Symbols

Type upper-case characters for large symbols; lower-case for small symbols. Symbols not shown in actual size.

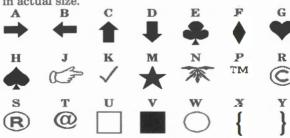

## **C60**

Classic 60 Regular

## *C60I*

Classic 60 Italic

C40

Classic 40 Regular

*C40I* 

Classic 40 Italic

**C24** 

Classic 24 Regular

C24I

Classic 24 Italic

#### **International Characters**

Press Control-A for all international characters.

áàâäå Çç éèêë íìîï ñ óòôö úùûü ÿ £

Font and template samples were produced with Overhead Express on an EPSON FX-100 printer.

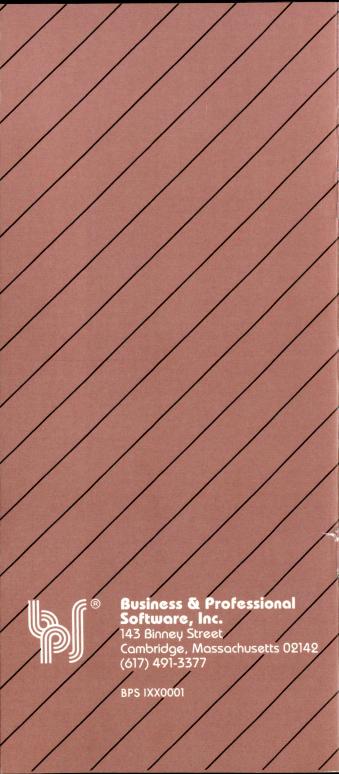